## **Erstand beim Schulmanager Online Anmeldung zur Sprechstunde**

Im Rahmen dieser kurzen Schritt-für-Schritt-Anleitung wird beschrieben, wie Sie mit dem Schulmanager Online einen Sprechstundentermin an der Realschule Friedberg buchen können.

## **Wichtiger Hinweis:**

Bitte sagen Sie Termine, die Sie nicht wahrnehmen können, rechtzeitig ab, damit wir sie wieder für andere Eltern freigeben können.

- 1. Melden Sie sich im Schulmanager mit Ihren Zugangsdaten an.
- 2. Rufen Sie die Funktion Termin buchen auf.

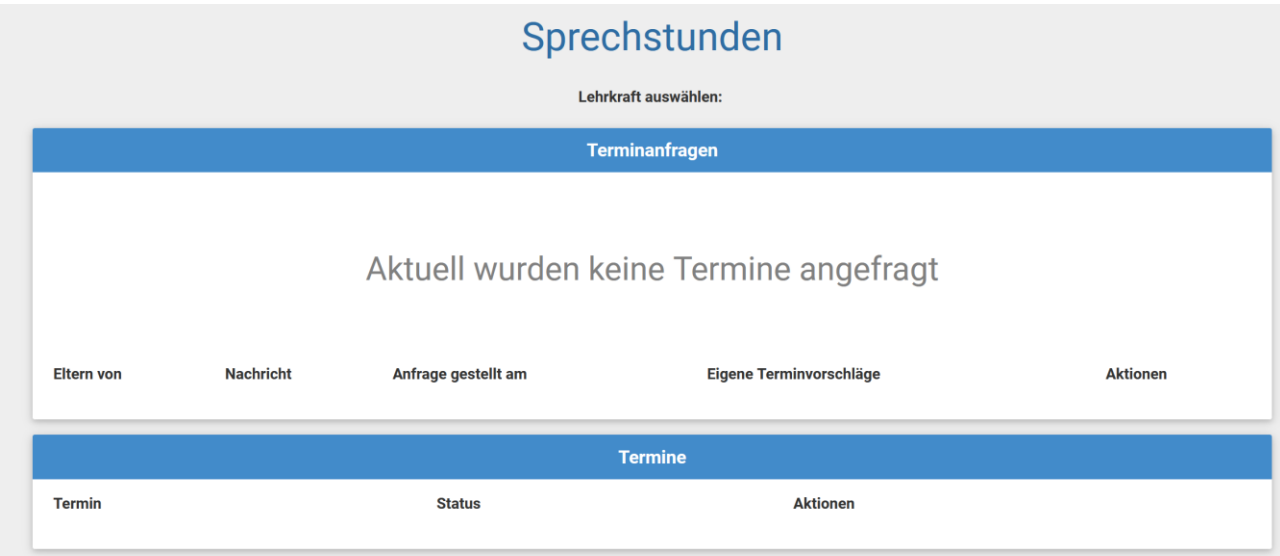

- 3. Wählen Sie eine Lehrkraft und einen Termin aus! Beachten Sie bitte, dass ein Termin bereits ausgebucht sein kann und deshalb gesperrt ist.
- 4. Bei Erkrankung der Lehrkraft erfahren Sie eine Absage durch die Lehrkraft selbst.